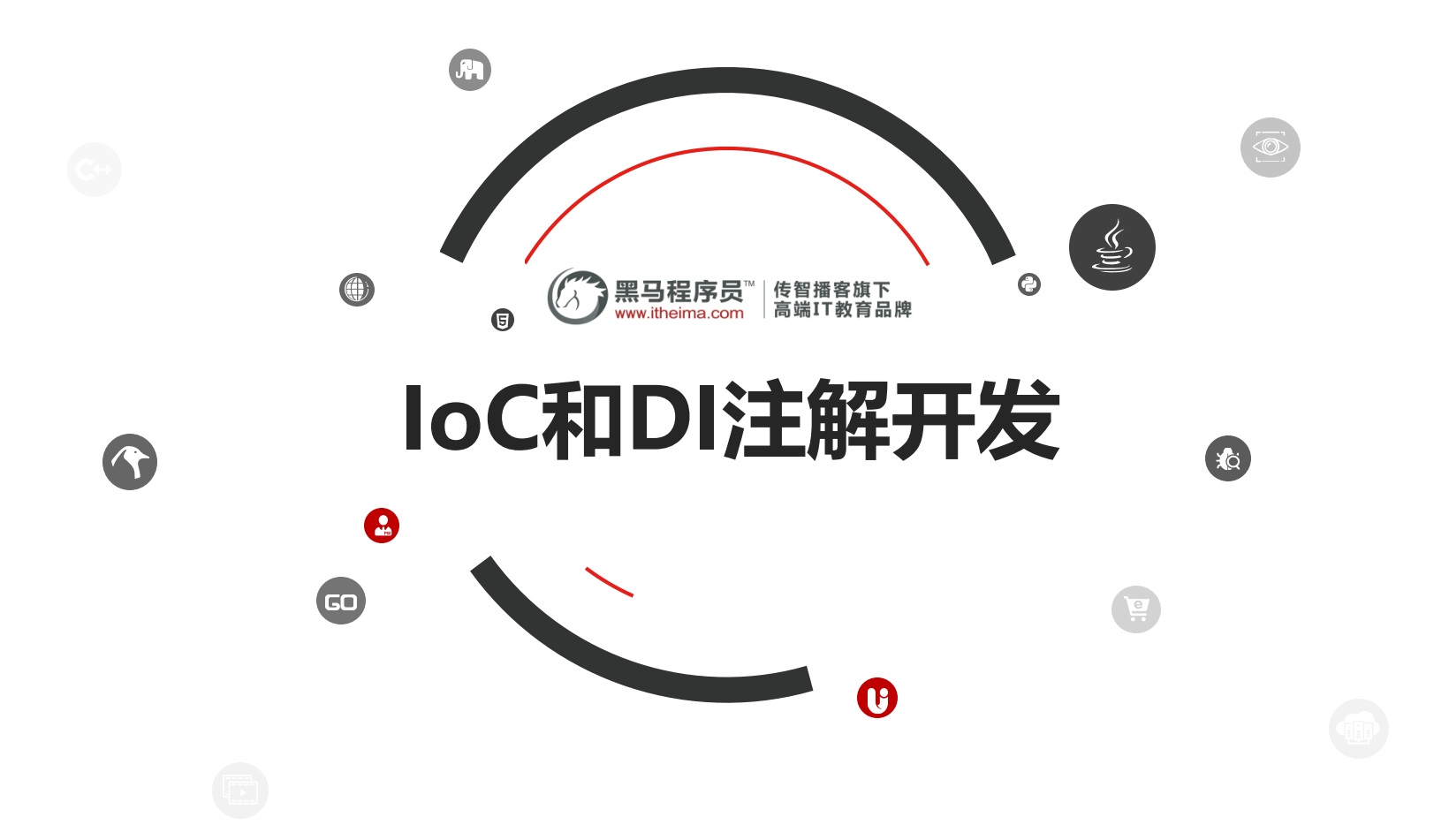

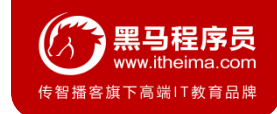

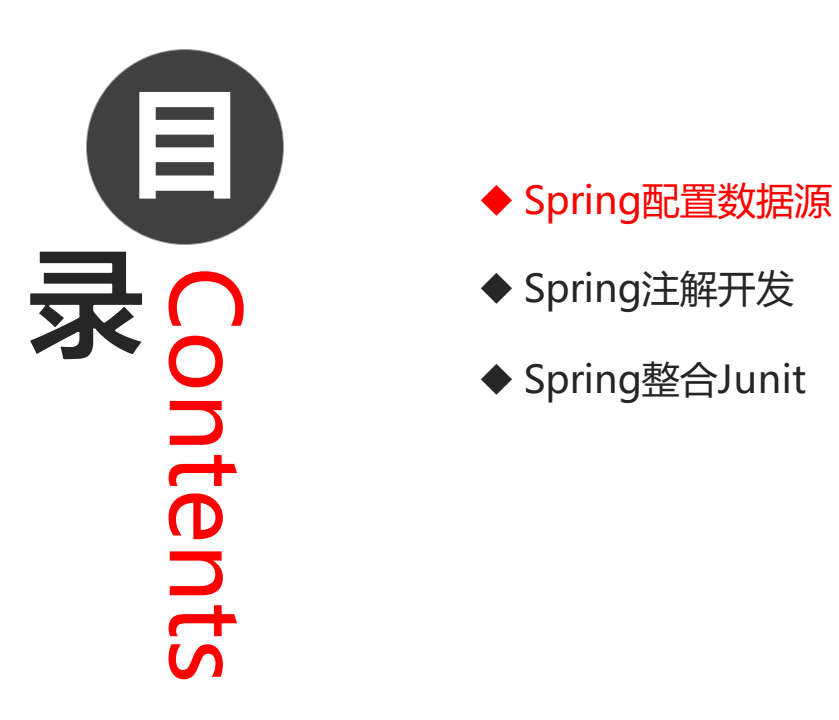

- 
- ◆ Spring注解开发
- ◆ Spring整合Junit

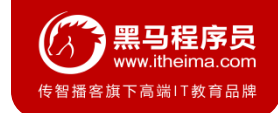

#### 1.1 数据源 (连接池) 的作用

- 数据源(连接池)是提高程序性能如出现的
- 事先实例化数据源,初始化部分连接资源
- 使用连接资源时从数据源中获取
- 使用完毕后将连接资源归还给数据源

常见的数据源(连接池):**DBCP、C3P0、BoneCP、Druid**等

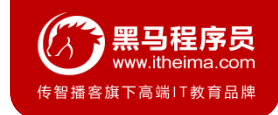

## **1.1 数据源的开发步骤**

- 导入数据源的坐标和数据库驱动坐标
- 创建数据源对象
- 设置数据源的基本连接数据
- 使用数据源获取连接资源和归还连接资源

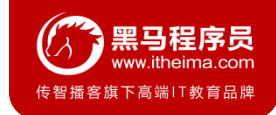

#### **1.2 数据源的手动创建**

#### ① 导入c3p0和druid的坐标

*<!-- C3P0*连接池 *-->*

<**dependency**>

```
<groupId>c3p0</groupId>
```
<**artifactId**>c3p0</**artifactId**>

<**version**>0.9.1.2</**version**>

</**dependency**>

```
<!-- Druid连接池 -->
```
<**dependency**>

<**groupId**>com.alibaba</**groupId**>

<**artifactId**>druid</**artifactId**>

```
<version>1.1.10</version>
```

```
</dependency>
```
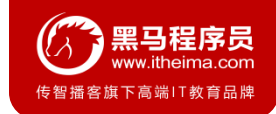

#### **1.2 数据源的手动创建**

#### ① 导入mysql数据库驱动坐标

*<!-- mysql*驱动 *-->*

<**dependency**>

```
<groupId>mysql</groupId>
```
<**artifactId**>mysql-connector-java</**artifactId**>

```
<version>5.1.39</version>
```

```
</dependency>
```
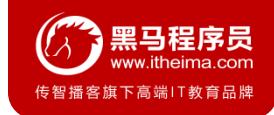

#### **1.2 数据源的手动创建**

#### ② 创建C3P0连接池

#### @Test

```
public void testC3P0() throws Exception {
```
#### *//*创建数据源

ComboPooledDataSource dataSource = **new** ComboPooledDataSource();

#### *//*设置数据库连接参数

```
dataSource.setDriverClass("com.mysql.jdbc.Driver");
```
dataSource.setJdbcUrl(**"jdbc:mysql://localhost:3306/test"**);

```
dataSource.setUser("root");
```

```
dataSource.setPassword("root");
```
#### *//*获得连接对象

Connection connection = dataSource.getConnection();

```
System.out.println(connection);
```
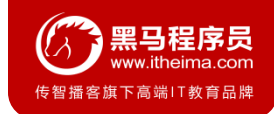

#### **1.2 数据源的手动创建**

#### ② 创建Druid连接池

#### @Test

```
public void testDruid() throws Exception {
```
#### *//*创建数据源

```
DruidDataSource dataSource = new DruidDataSource();
```
#### *//*设置数据库连接参数

```
dataSource.setDriverClassName("com.mysql.jdbc.Driver");
```

```
dataSource.setUrl("jdbc:mysql://localhost:3306/test");
```

```
dataSource.setUsername("root");
```

```
dataSource.setPassword("root");
```
#### *//*获得连接对象

```
Connection connection = dataSource.getConnection();
```

```
System.out.println(connection);
```
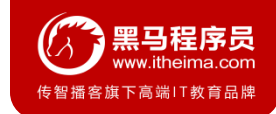

#### **1.2 数据源的手动创建**

③ 提取jdbc.properties配置文件

```
jdbc.driver=com.mysql.jdbc.Driver
jdbc.url=jdbc:mysql://localhost:3306/test
jdbc.username=root
jdbc.password=root
```
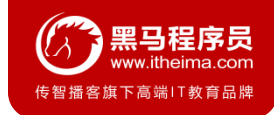

#### **1.2 数据源的手动创建**

④ 读取jdbc.properties配置文件创建连接池

#### @Test

}

```
public void testC3P0ByProperties() throws Exception {
    //加载类路径下的jdbc.properties
    ResourceBundle rb = ResourceBundle.getBundle("jdbc");
    ComboPooledDataSource dataSource = new ComboPooledDataSource();
    dataSource.setDriverClass(rb.getString("jdbc.driver"));
    dataSource.setJdbcUrl(rb.getString("jdbc.url"));
    dataSource.setUser(rb.getString("jdbc.username"));
    dataSource.setPassword(rb.getString("jdbc.password"));
    Connection connection = dataSource.getConnection();
    System.out.println(connection);
```
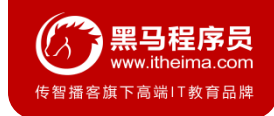

### **1.3 Spring配置数据源**

可以将DataSource的创建权交由Spring容器去完成

- DataSource有无参构造方法,而Spring默认就是通过无参构造方法实例化对象的
- DataSource要想使用需要通过set方法设置数据库连接信息,而Spring可以通过set方法进行字符串注入

```
<bean id="dataSource" class="com.mchange.v2.c3p0.ComboPooledDataSource">
    <property name="driverClass" value="com.mysql.jdbc.Driver"/>
    <property name="jdbcUrl" value="jdbc:mysql://localhost:3306/test"/>
    <property name="user" value="root"/>
    <property name="password" value="root"/>
</bean>
```
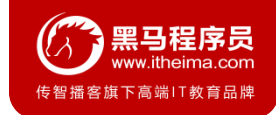

#### **1.3 Spring配置数据源**

测试从容器当中获取数据源

```
ApplicationContext applicationContext = new 
           ClassPathXmlApplicationContext("applicationContext.xml");
```

```
DataSource dataSource = (DataSource)
```

```
applicationContext.getBean("dataSource");
```

```
Connection connection = dataSource.getConnection();
```

```
System.out.println(connection);
```
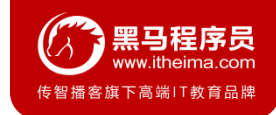

## **1.4 抽取jdbc配置文件**

applicationContext.xml加载jdbc.properties配置文件获得连接信息。

#### 首先,需要引入context命名空间和约束路径:

- 命名空间:**xmlns:context="http://www.springframework.org/schema/context"**
- 约束路径:**http://www.springframework.org/schema/context**

**http://www.springframework.org/schema/context/spring-context.xsd**

```
<context:property-placeholder location="classpath:jdbc.properties"/>
<bean id="dataSource" class="com.mchange.v2.c3p0.ComboPooledDataSource">
    <property name="driverClass" value="${jdbc.driver}"/>
    <property name="jdbcUrl" value="${jdbc.url}"/>
    <property name="user" value="${jdbc.username}"/>
    <property name="password" value="${jdbc.password}"/>
</bean>
```
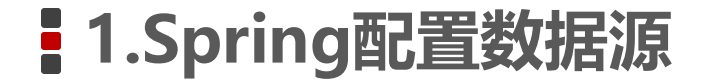

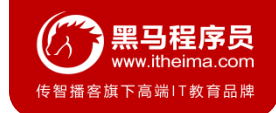

**1.5 知识要点**

**Spring容器加载properties文件**

```
<context:property-placeholder location="xx.properties"/>
```

```
<property name="" value="${key}"/>
```
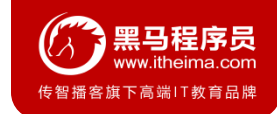

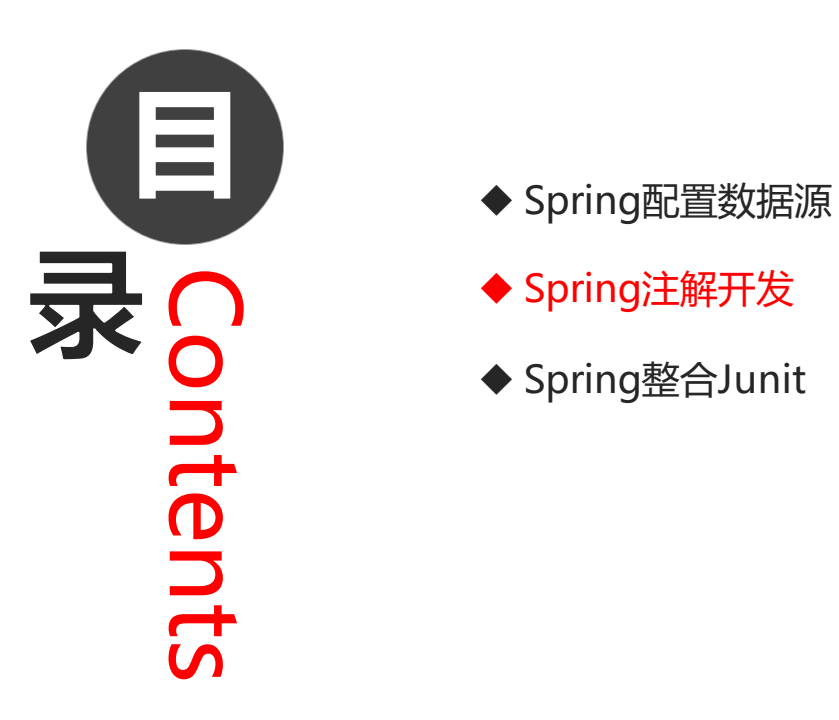

- 
- ◆ Spring注解开发
- ◆ Spring整合Junit

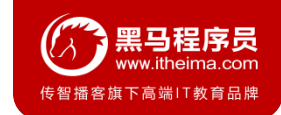

## **2.1 Spring原始注解**

Spring是轻代码而重配置的框架, 配置比较繁重, 影响开发效率, 所以注解开发是一种趋势, 注解代替xml配置 文件可以简化配置, 提高开发效率。

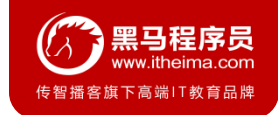

## **2.1 Spring原始注解**

#### Spring原始注解主要是替代<Bean>的配置

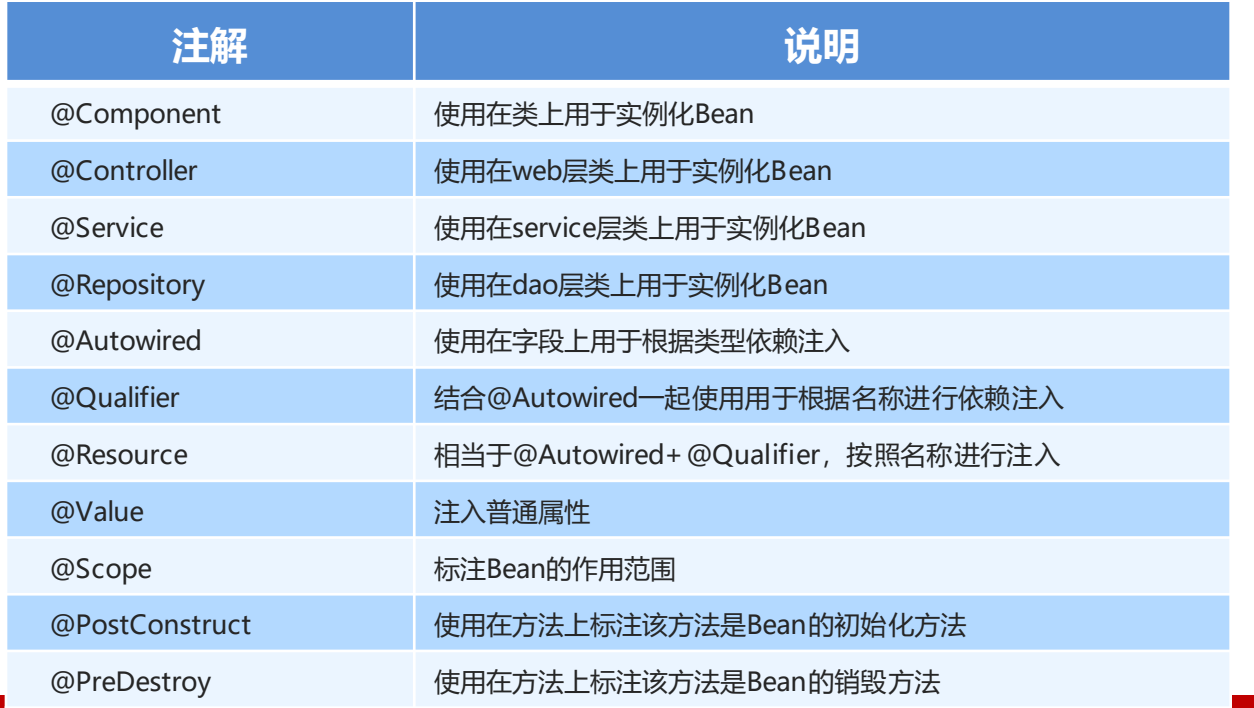

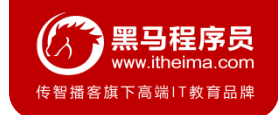

## **2.1 Spring原始注解**

Spring原始注解主要是替代<Bean>的配置

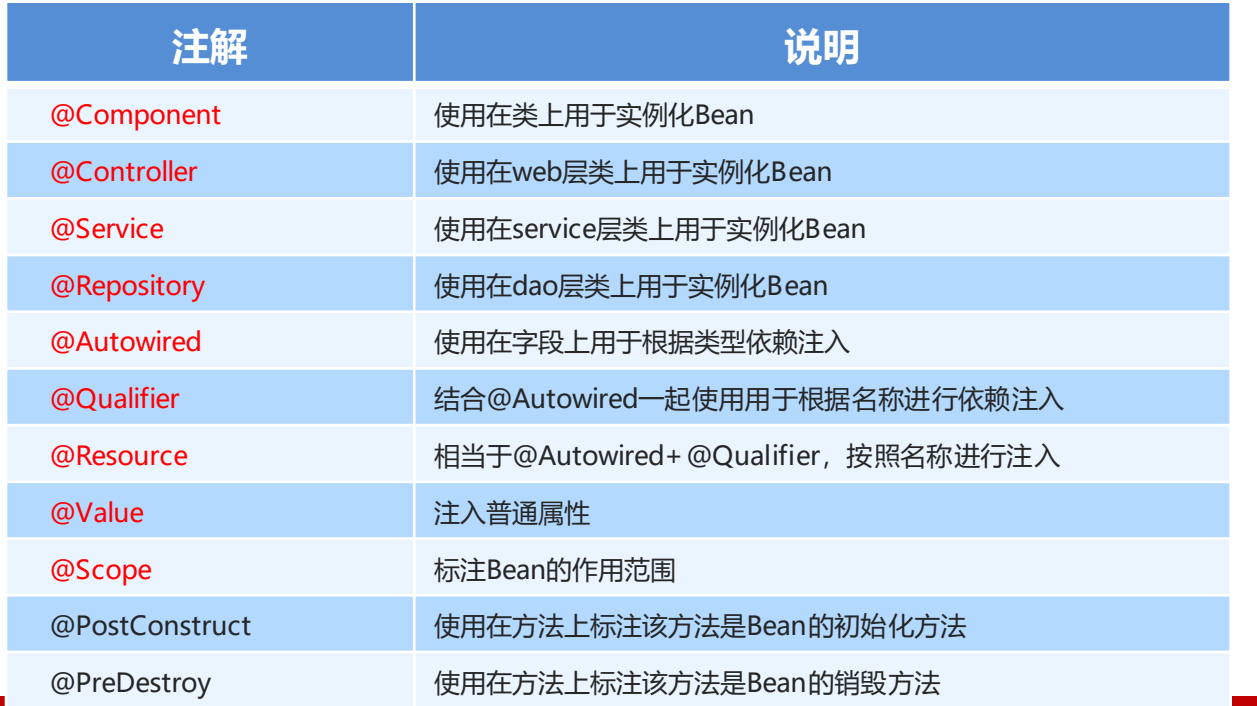

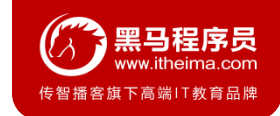

## **2.1 Spring原始注解**

#### **注意:**

使用注解进行开发时,需要在applicationContext.xml中配置组件扫描,作用是指定哪个包及其子包下的Bean 需要进行扫描以便识别使用注解配置的类、字段和方法。

*<!--*注解的组件扫描*-->*

<**context:component-scan base-package="com.itheima"**></**context:component-**

**scan**>

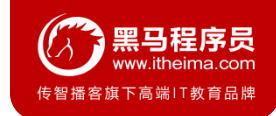

## **2.1 Spring原始注解**

使用@Compont或@Repository标识UserDaoImpl需要Spring进行实例化。

```
//@Component("userDao")
@Repository("userDao")
public class UserDaoImpl implements UserDao {
    @Override
    public void save() {
        System.out.println("save running... ...");
    }
}
```
}

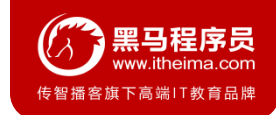

## **2.1 Spring原始注解**

- 使用@Compont或@Service标识UserServiceImpl需要Spring进行实例化
- 使用@Autowired或者@Autowired+@Qulifier或者@Resource进行userDao的注入

```
//@Component("userService")
@Service("userService")
public class UserServiceImpl implements UserService {
    /*@Autowired
    @Qualifier("userDao")*/
    @Resource(name="userDao")
   private UserDao userDao;
    @Override
    public void save() {
        userDao.save();
    }
```
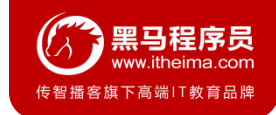

#### **2.1 Spring原始注解**

```
 使用@Value进行字符串的注入
```
}

```
@Repository("userDao")
public class UserDaoImpl implements UserDao {
    @Value("注入普通数据")
    private String str;
    @Value("${jdbc.driver}")
    private String driver;
    @Override
    public void save() {
        System.out.println(str);
        System.out.println(driver);
        System.out.println("save running... ...");
    }
```
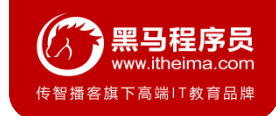

## **2.1 Spring原始注解**

使用@Scope标注Bean的范围

```
//@Scope("prototype")
@Scope("singleton")
public class UserDaoImpl implements UserDao {
   //此处省略代码
}
```
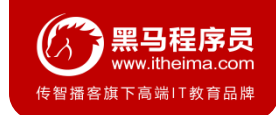

## **2.1 Spring原始注解**

使用@PostConstruct标注初始化方法,使用@PreDestroy标注销毁方法

```
@PostConstruct
public void init(){
    System.out.println("初始化方法....");
}
@PreDestroy
public void destroy(){
    System.out.println("销毁方法.....");
}
```
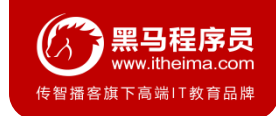

## **2.2 Spring新注解**

使用上面的注解还不能全部替代xml配置文件,还需要使用注解替代的配置如下:

- 非自定义的Bean的配置: <bean>
- 加载properties文件的配置:**<context:property-placeholder>**
- 组件扫描的配置:**<context:component-scan>**
- 引入其他文件: **<import>**

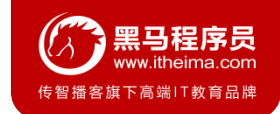

## **2.2 Spring新注解**

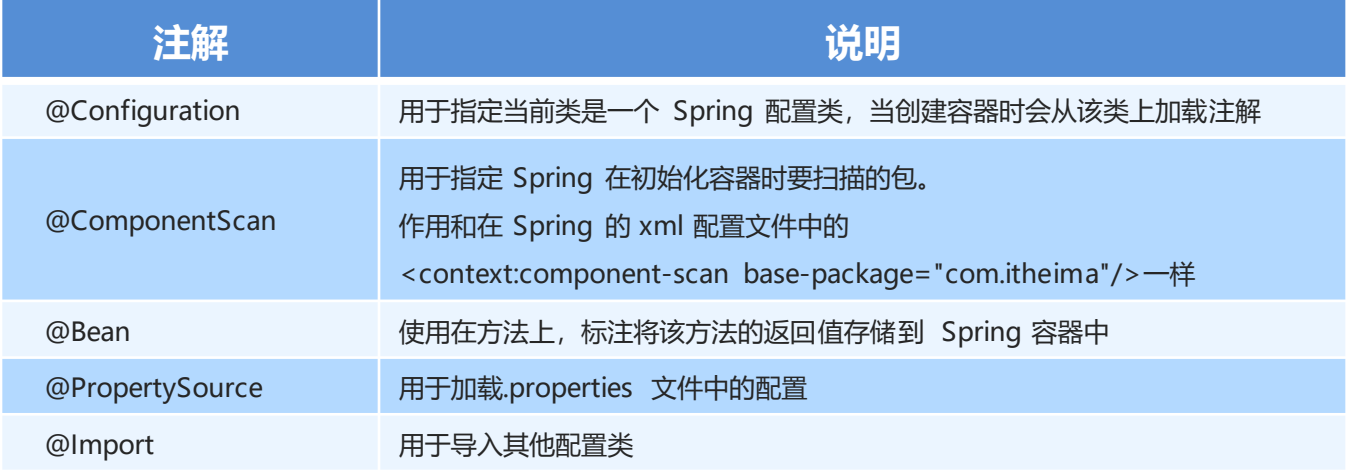

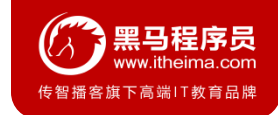

## **2.2 Spring新注解**

- @Configuration
- @ComponentScan
- @Import

```
@Configuration
@ComponentScan("com.itheima")
@Import({DataSourceConfiguration.class})
public class SpringConfiguration {
}
```
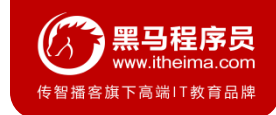

### **2.2 Spring新注解**

@PropertySource

@value

```
@PropertySource("classpath:jdbc.properties")
public class DataSourceConfiguration {
    @Value("${jdbc.driver}")
   private String driver;
    @Value("${jdbc.url}")
   private String url;
    @Value("${jdbc.username}")
   private String username;
    @Value("${jdbc.password}")
   private String password;
```
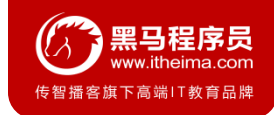

### **2.2 Spring新注解**

@Bean

```
@Bean(name="dataSource")
```

```
public DataSource getDataSource() throws PropertyVetoException {
    ComboPooledDataSource dataSource = new ComboPooledDataSource();
    dataSource.setDriverClass(driver);
    dataSource.setJdbcUrl(url);
    dataSource.setUser(username);
    dataSource.setPassword(password);
    return dataSource;
}
```
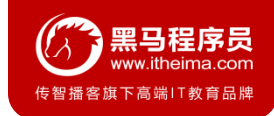

## **2.2 Spring新注解**

#### 测试加载核心配置类创建Spring容器

#### @Test

```
public void testAnnoConfiguration() throws Exception {
   ApplicationContext applicationContext = new 
          AnnotationConfigApplicationContext(SpringConfiguration.class);
    UserService userService = (UserService) 
    applicationContext.getBean("userService");
    userService.save();
    DataSource dataSource = (DataSource) 
    applicationContext.getBean("dataSource");
    Connection connection = dataSource.getConnection();
    System.out.println(connection);
}
```
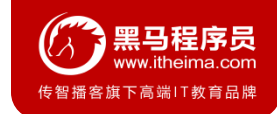

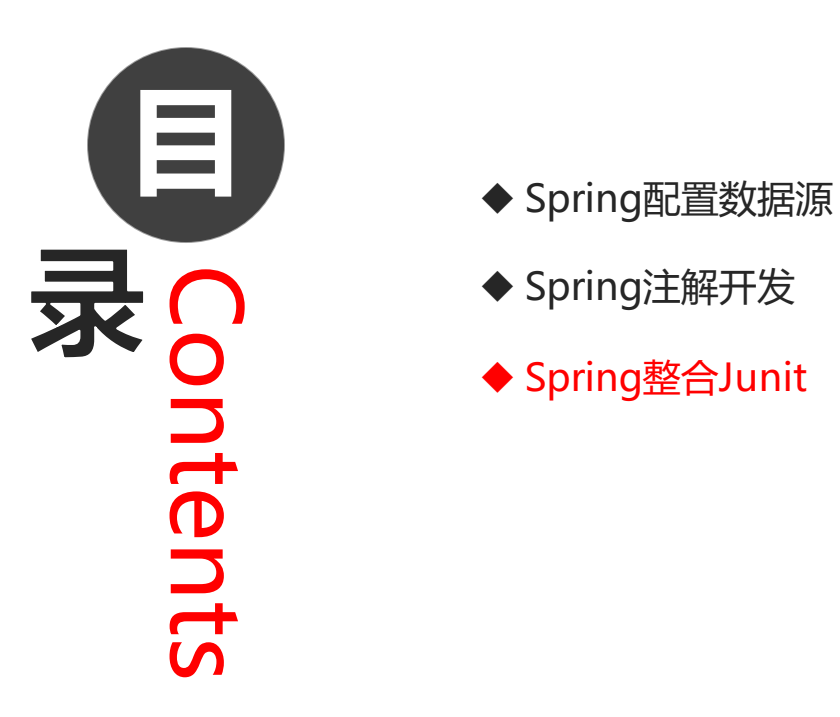

- 
- ◆ Spring注解开发
- ◆ Spring整合Junit

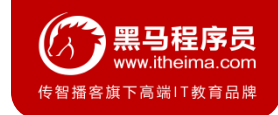

### **3.1 原始Junit测试Spring的问题**

在测试类中,每个测试方法都有以下两行代码:

ApplicationContext ac = **new** ClassPathXmlApplicationContext(**"bean.xml"**);

IAccountService as = ac.getBean("accountService",IAccountService.**class**);

这两行代码的作用是获取容器,如果不写的话,直接会提示空指针异常。所以又不能轻易删掉。

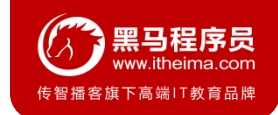

## **3.2 上述问题解决思路**

- 让SpringJunit负责创建Spring容器,但是需要将配置文件的名称告诉它
- 将需要进行测试Bean直接在测试类中进行注入

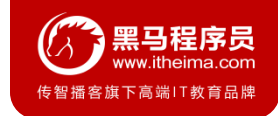

### **3.3 Spring集成Junit步骤**

- 导入spring集成Junit的坐标
- 使用@Runwith注解替换原来的运行期
- 使用@ContextConfiguration指定配置文件或配置类
- 使用@Autowired注入需要测试的对象
- 创建测试方法进行测试

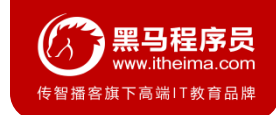

### **3.4 Spring集成Junit代码实现**

#### ① 导入spring集成Junit的坐标

```
<!--此处需要注意的是,spring5 及以上版本要求 junit 的版本必须是 4.12 及以上-->
<dependency>
  <groupId>org.springframework</groupId>
  <artifactId>spring-test</artifactId>
  <version>5.0.2.RELEASE</version>
</dependency>
<dependency>
  <groupId>junit</groupId>
  <artifactId>junit</artifactId>
  <version>4.12</version>
  <scope>test</scope>
</dependency>
```
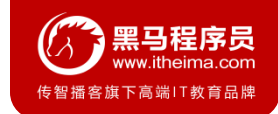

### **3.4 Spring集成Junit代码实现**

② 使用@Runwith注解替换原来的运行期

```
@RunWith(SpringJUnit4ClassRunner.class)
public class SpringJunitTest {
}
```
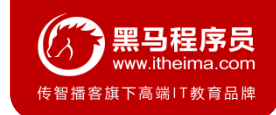

### **3.4 Spring集成Junit代码实现**

③ 使用@ContextConfiguration指定配置文件或配置类

```
@RunWith(SpringJUnit4ClassRunner.class)
//加载spring核心配置文件
//@ContextConfiguration(value = {"classpath:applicationContext.xml"})
//加载spring核心配置类
@ContextConfiguration(classes = {SpringConfiguration.class})
public class SpringJunitTest {
}
```
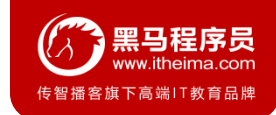

### **3.4 Spring集成Junit代码实现**

④ 使用@Autowired注入需要测试的对象

```
@RunWith(SpringJUnit4ClassRunner.class)
@ContextConfiguration(classes = {SpringConfiguration.class})
public class SpringJunitTest {
    @Autowired
    private UserService userService;
}
```
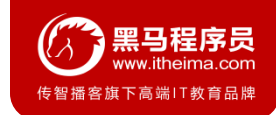

#### **3.4 Spring集成Junit代码实现**

#### ⑤ 创建测试方法进行测试

```
@RunWith(SpringJUnit4ClassRunner.class)
@ContextConfiguration(classes = {SpringConfiguration.class})
public class SpringJunitTest {
    @Autowired
    private UserService userService;
    @Test
    public void testUserService(){
        userService.save();
    }
}
```
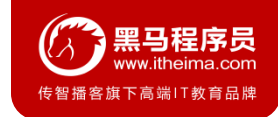

### **3.5 知识要点**

#### **Spring集成Junit步骤**

- 导入spring集成Junit的坐标
- 使用@Runwith注解替换原来的运行期
- 使用@ContextConfiguration指定配置文件或配置类
- 使用@Autowired注入需要测试的对象
- 创建测试方法进行测试

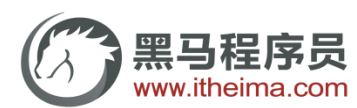

传智播客旗下高端IT教育品牌